## **MASTER EXHIBITS**

Create a new master exhibit file using the seed file RWEXH.dgn.

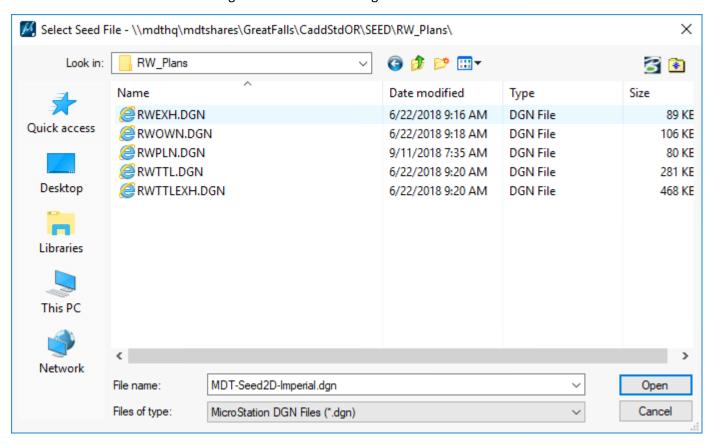

Save as XXXXXXXROEXH001.dgn.

Within the master exhibit file open the Reference dialog box, select Tools\Attach and attach the ROPLN file using an Orientation of Coincident - World and set Nested Attachments to Copy Attachments.

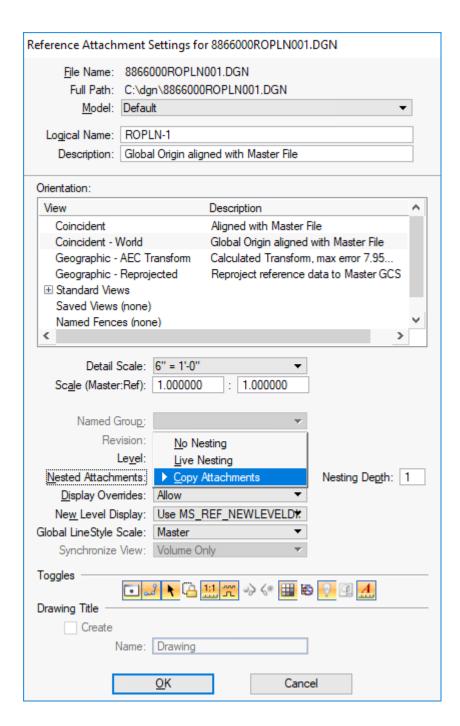

Within the Reference dialog box include a correct Logical Name and Logical Prefix for all reference files. Detach REF1 and RDPLP references files.

Attach the ROARE file by selecting the ROMAP reference file and choosing Tools\Copy. Select a point to copy from and the same point to copy to. Double click the copied file to edit the File Name and Logical Name to the ROARE file.

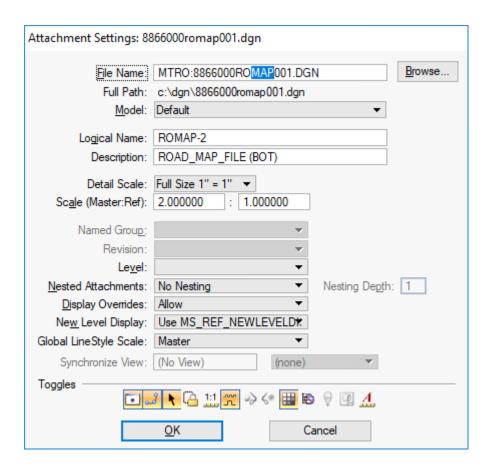

In the Reference dialog box select Settings\Update Sequence. Select the area file(s), move it to the top of the sequence and select OK.

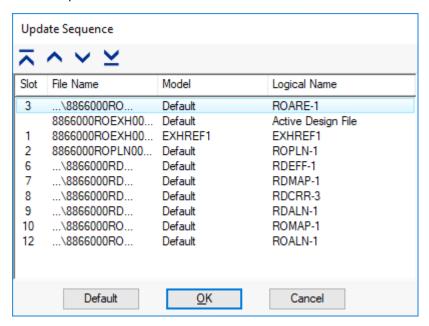

Within the Level Display dialog, set the level filter to RW EXHOFF, select all files, right click on the levels and choose All Off.

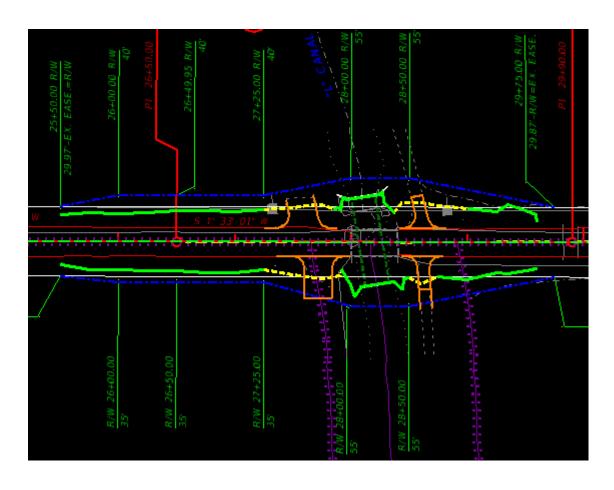

Some levels may still need to be turned off by element.

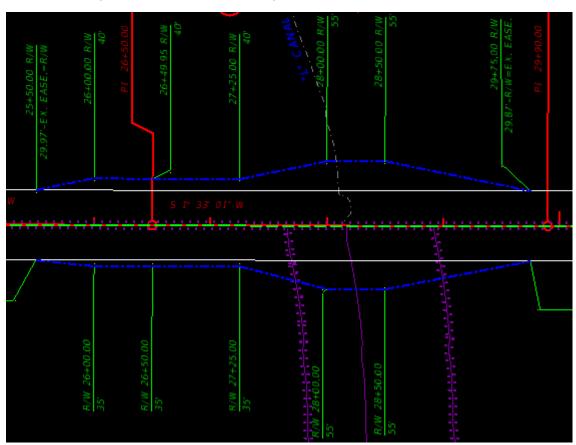

| should be shown on the exhibits. |  |  |  |
|----------------------------------|--|--|--|
|                                  |  |  |  |
|                                  |  |  |  |
|                                  |  |  |  |
|                                  |  |  |  |
|                                  |  |  |  |
|                                  |  |  |  |
|                                  |  |  |  |
|                                  |  |  |  |
|                                  |  |  |  |
|                                  |  |  |  |
|                                  |  |  |  |
|                                  |  |  |  |
|                                  |  |  |  |
|                                  |  |  |  |
|                                  |  |  |  |
|                                  |  |  |  |
|                                  |  |  |  |
|                                  |  |  |  |
|                                  |  |  |  |
|                                  |  |  |  |
|                                  |  |  |  |
|                                  |  |  |  |
|                                  |  |  |  |
|                                  |  |  |  |
|                                  |  |  |  |
|                                  |  |  |  |
|                                  |  |  |  |
|                                  |  |  |  |
|                                  |  |  |  |
|                                  |  |  |  |
|                                  |  |  |  |
|                                  |  |  |  |
|                                  |  |  |  |
|                                  |  |  |  |

Section 25-1.1 of the Right of Way Design Manual contains a list of information from the plans that